## **システムの起動とタッチパネルの概要**

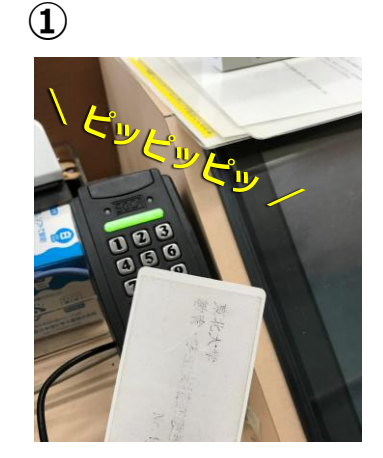

**SONY** 

1:48:260

**②**

**①カードキー**を、**カード キーユニット**の真上、3cm 程度まで近づける。 カードの裏表は関係ありま せん。 短い音が鳴りラックが開錠 されます。

②ラック右内の主電源を 入れるとシステムが立ち 上がります。教室により メーカーの違いはありま すが「主電源」とラベル が貼ってあります。

**利用終了時はタッチパネル を終了し、主電源を切って から、ラックの扉を閉めて ください。**

<mark>。</mark><br>。

今までのタッチパネルは使用しません。新し いパネルが起動します。 **③**

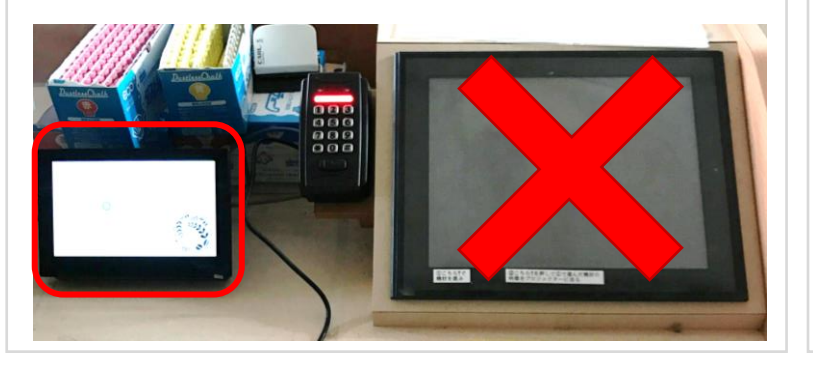

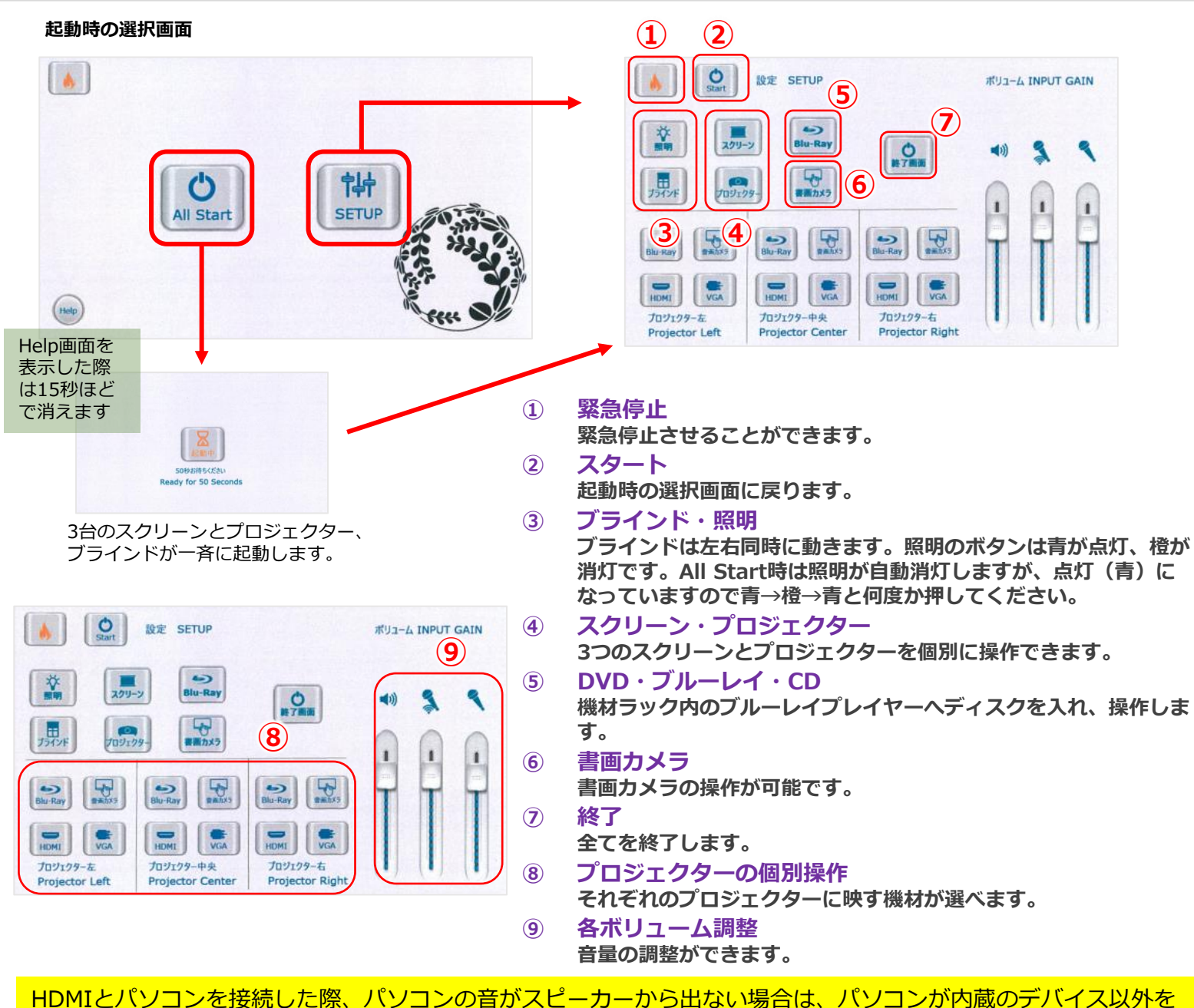

認識しているか確認してください。HDMIケーブルの抜き差しで改善することがあります。

**⑦**

 $\frac{1}{2}$ 

**OF** 

 $P$ 

 $\sum_{\text{Bu-Ray}}$ 

 $\sum_{H|DH}$ 

プロジェクター右

**Projector Right** 

ボリューム INPUT GAIN

**⑥**

**⑤**

 $\rightarrow$ 

**Blu-Ray** 

 $\frac{1}{\frac{1}{2}}$ 

 $\frac{1}{8\hbar v \cdot Ra}$ 

プロジェクター中央

**Projector Center** 

|总